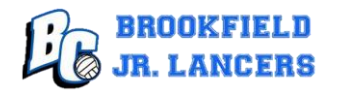

## Print a Badger Region Membership

A current Badger Region Volleyball membership is required for any player or coach prior to stepping on a volleyball court. A printed copy of your child's membership is required to be submitted with the registration packet. If your daughter does not currently have a membership, you will be able to purchase a membership beginning May 1.

Last year Badger Region partnered with Sports Engine to register for memberships and events. You may print the membership one of three ways:

- $\triangleright$  Print the confirmation email when you purchased a Badger Region membership
- $\triangleright$  Print a screen shot of the membership from a computer
- $\triangleright$  Save the membership to Google Pay or Apple Wallet, send a screen shot to email, and print the email

If you have any questions, please send an email to juniorlancersyb@gmail.com.

Instructions are also located at<https://www.juniorlancersvb.com/>

#### Option 1: Print the confirmation email

The email is from SportsEngine with the subject <name, year> Badger Junior Membership

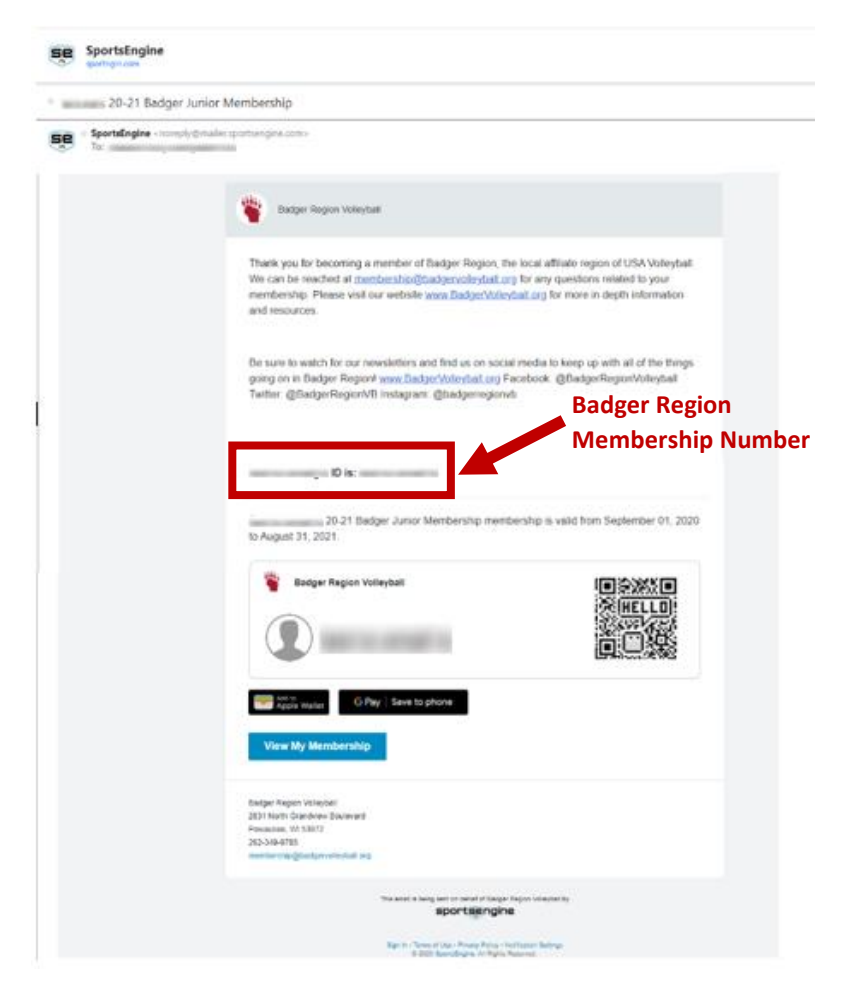

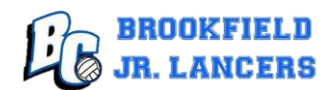

# Option 2: Print from a computer

Click the following link:<https://my.sportsengine.com/user>

### Click **Household** > Your child's **profile**

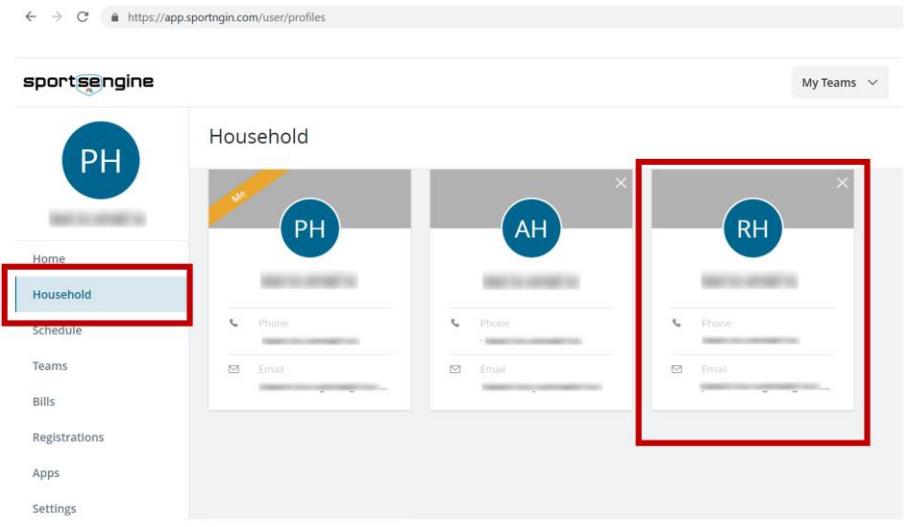

#### Print the next page:

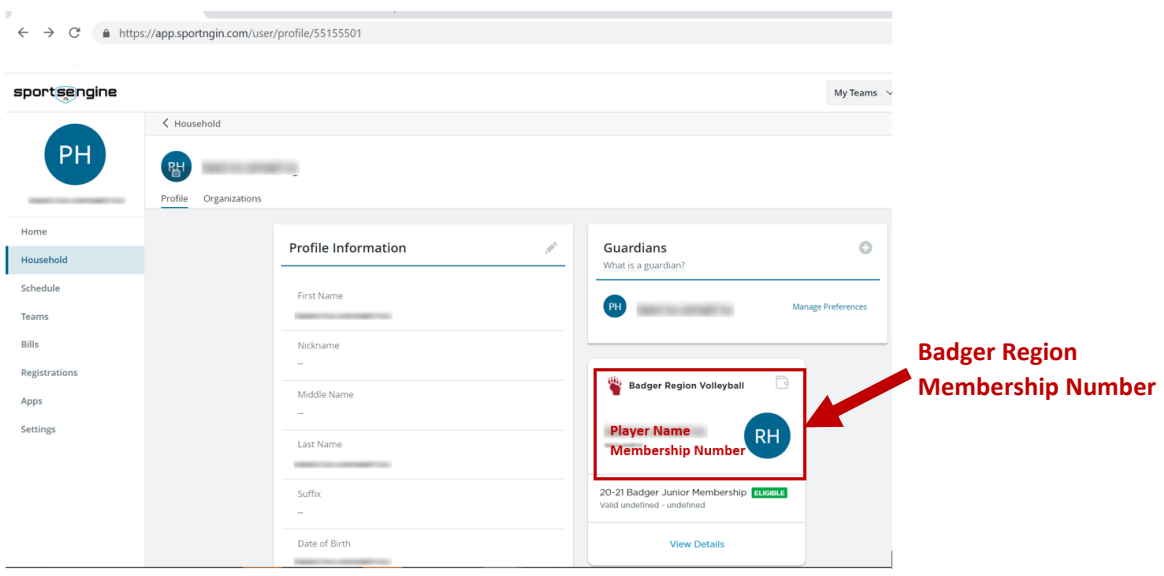

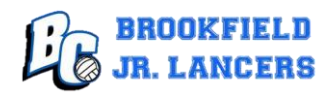

### Option 3: Add to Apple Wallet or Google Pay / send screenshot to email & print

Open your child's profile **from a mobile device** as described in Option 2

Click on the Add to Apple Wallet/Add to Google Pay icon

You may want to keep a copy in your Apple Wallet or Google Pay for future reference

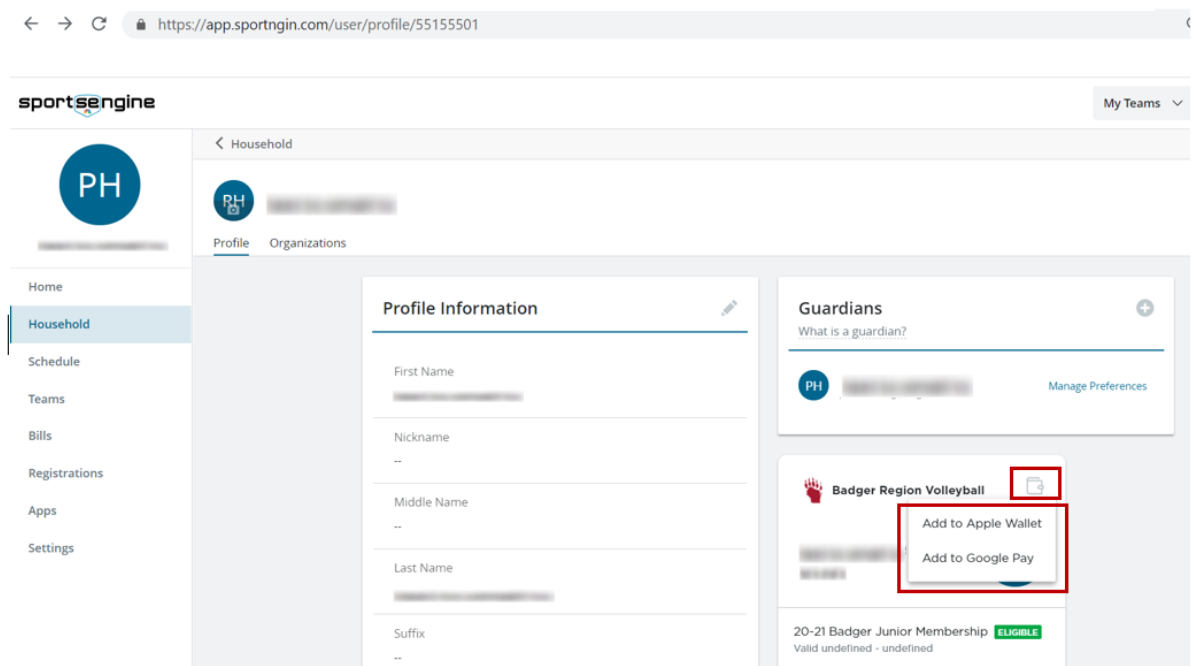

#### Example of AppleWallet screenshot:

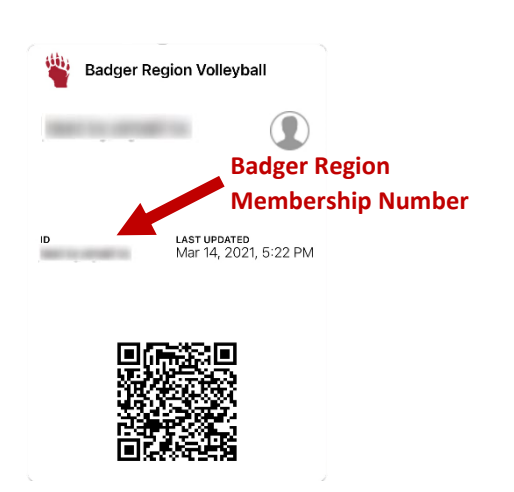